## **HES7531-7NF10-0AB0**

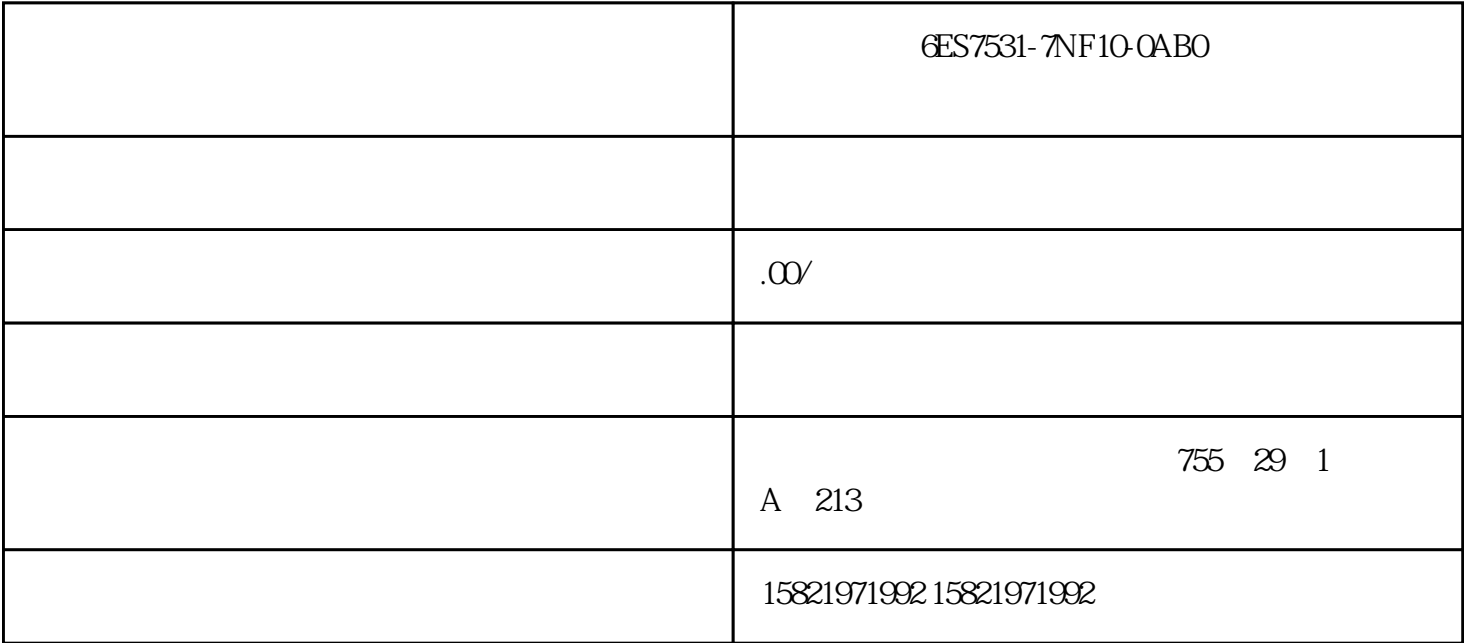

6ES7531-7NF10-0AB0

(Comfort)

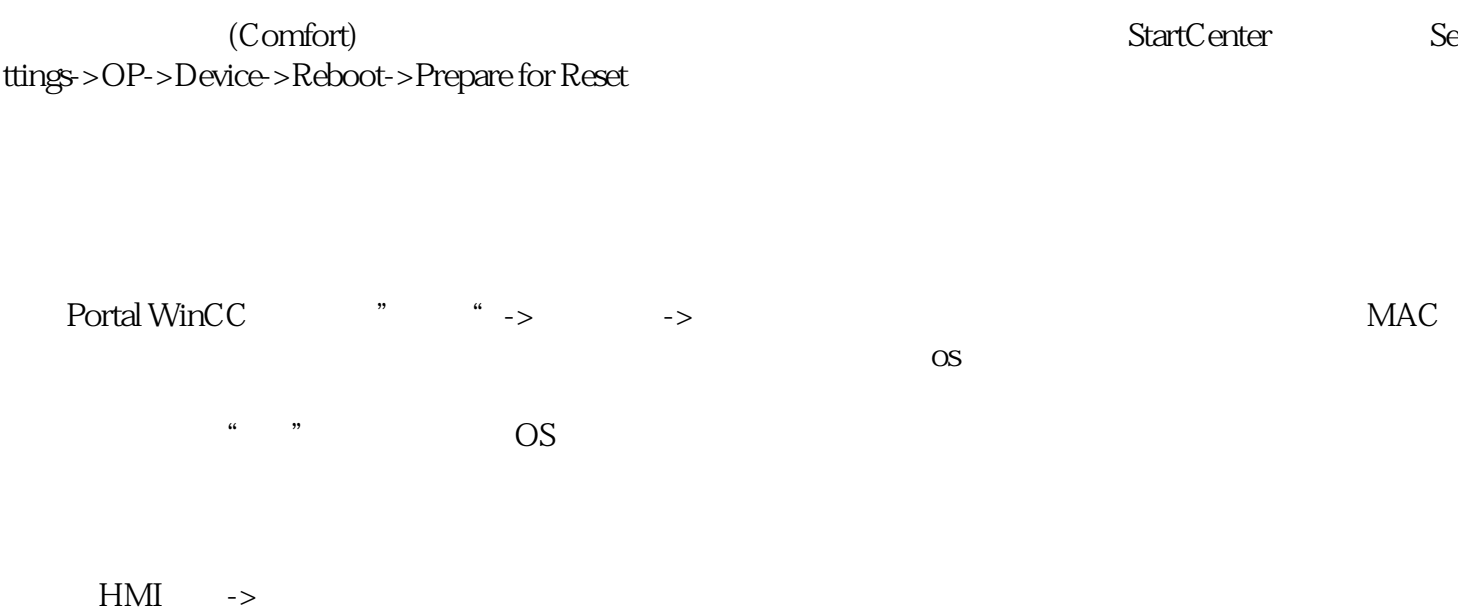

**Start Center** 

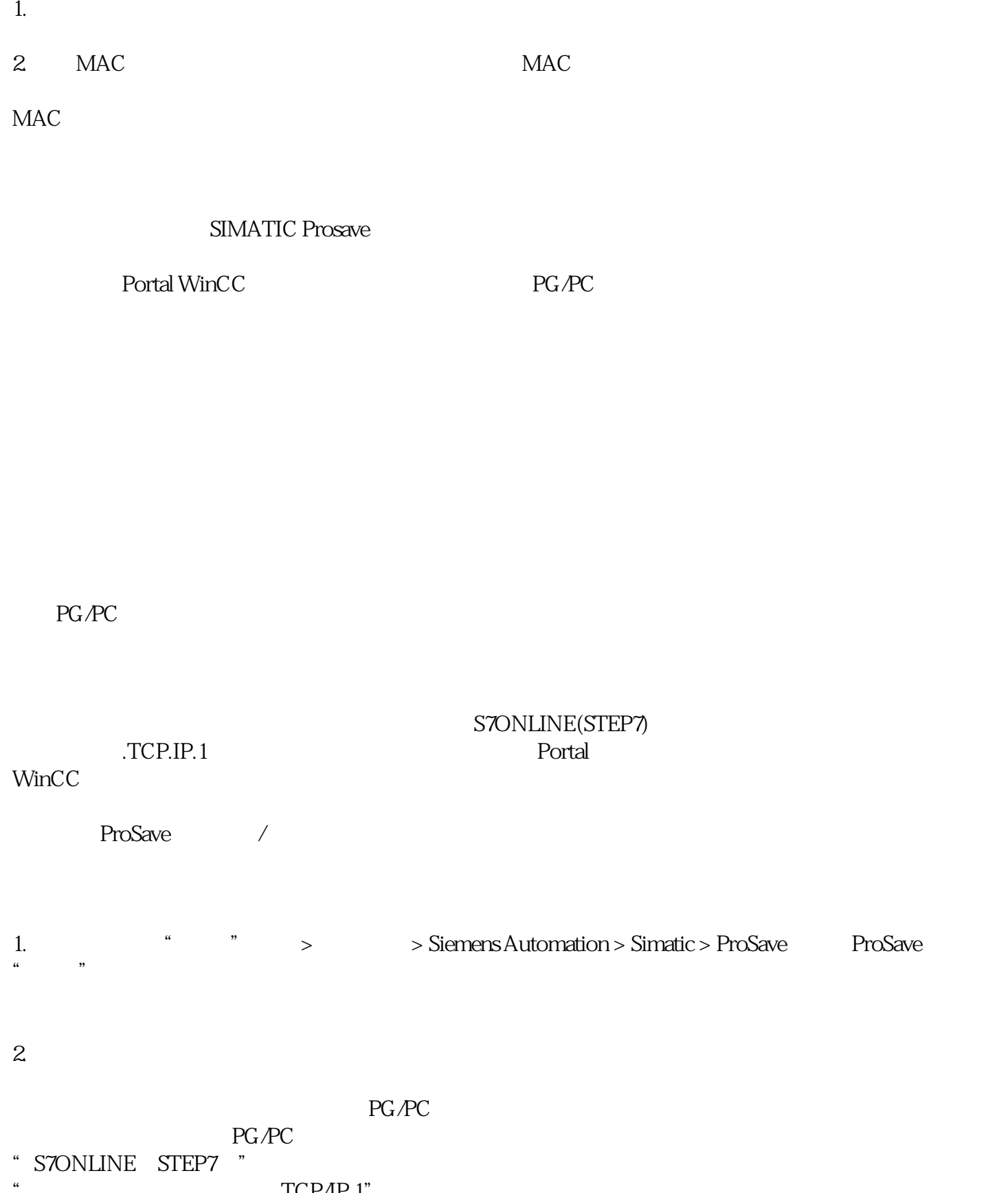

"<br>"TCP/IP.1"<br>"TCP/IP.0 .TCP/IP.Auto"

 $\mathbf{b}$ rf

 $\begin{pmatrix} a & b \\ c & d \end{pmatrix}$  , and  $\begin{pmatrix} a & b \\ d & e \end{pmatrix}$  , and  $\begin{pmatrix} a & d \\ d & e \end{pmatrix}$  , and  $\begin{pmatrix} a & b \\ d & e \end{pmatrix}$ 

## $\sqrt{2}$  $HMI$ SIMATIC HMI Memory card U 1. 1. "Service & Commissioning" Service & Commissioning"

2. "Next"

HMI 设备未连接或连接了错误存储媒介时,显示消息"0 devices found"。插入或更换存储媒介。

3. 必要时点击"Refresh"按钮。"Accessible devices"列表将被更新,"status information"

 $\alpha$  ,  $\alpha$  ,  $\alpha$ 

4. "Accessible devices"

5. "Next"

6. compatible files only"

 $\pm$  , we define the set of the set of the set of the set of the set of the set of the set of the set of the set of the set of the set of the set of the set of the set of the set of the set of the set of the set of the se

– 复选框激活:列表仅显示与当前设备兼容的备份文件。

7. "Backup"

 $8.$ 

9. **WE** SI WE THE PLANE THE POST OF THE PLANE THE PLANE THE PLANE THE PLANE THE PLANE THE PLANE THE PLANE THE PLANE THE PLANE THE PLANE THE PLANE THE PLANE THE PLANE THE PLANE THE PLANE THE PLANE THE PLANE THE PLANE THE PL

10. "Create" "Create Backup" **Create Backup**" operation successfully completed."

11. 确认消息。对话框关闭。

12. "Service & Commissioning"

 $HM$ 

 $2.$ 

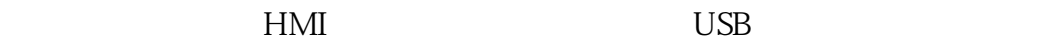

恢复数据时会在询问后删除 HMI 设备的闪存。然后开始传输保存在存储媒介上的数据。

 $HMI$  example  $HMI$ 

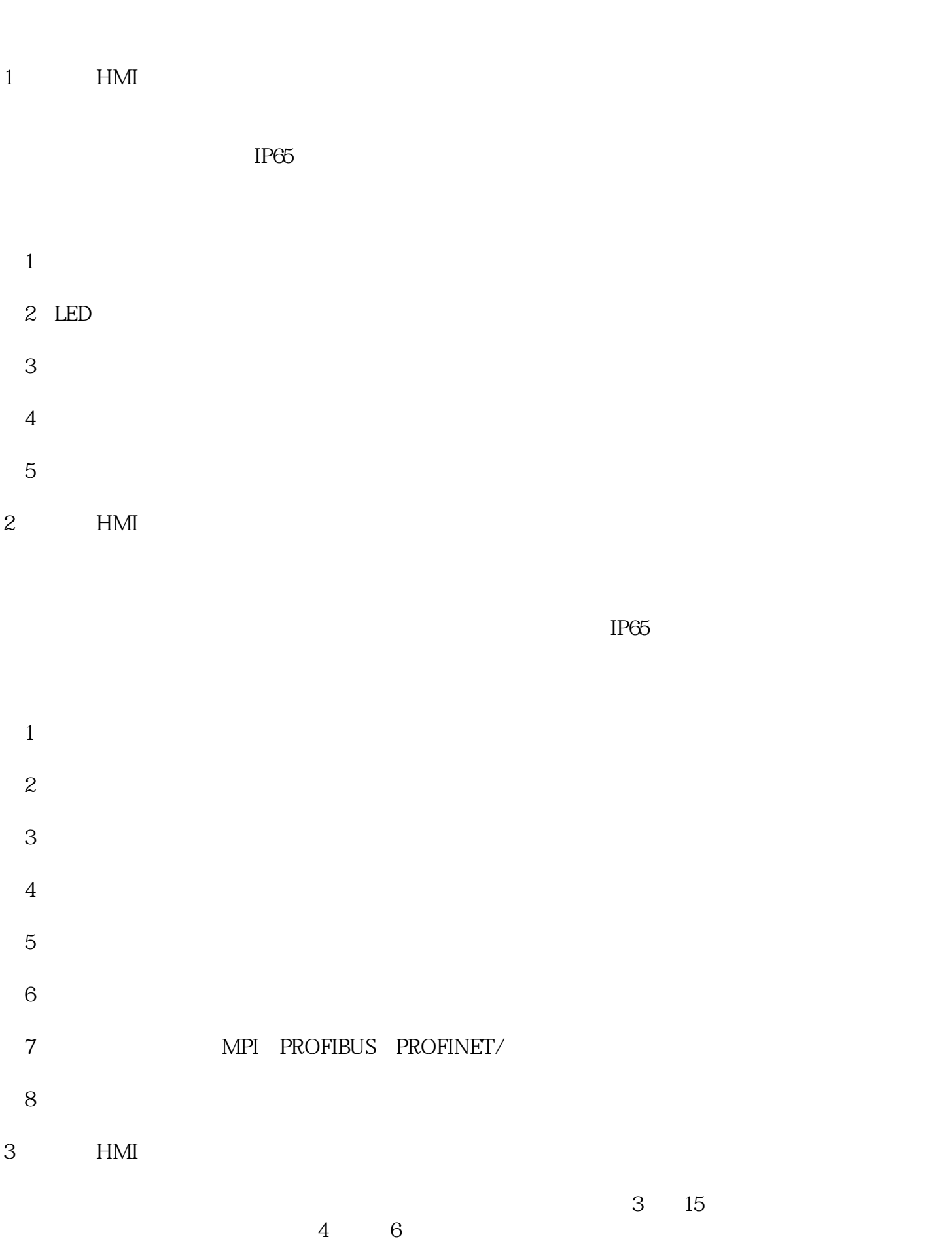

 $\mathbf 1$  $\mathcal{Z}$  $3$  $4$ 5 PROFINET PROFIBUS (6)项目可向上移植到SIMATIC精智面板。 4 HMI

 $4 \t12$  $40%$